# **Using R-plugins of Guiana Shield project : Step by step**

Maxence R.

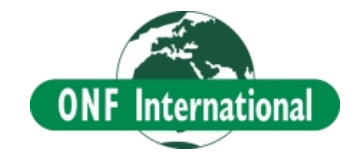

#### **Plan**

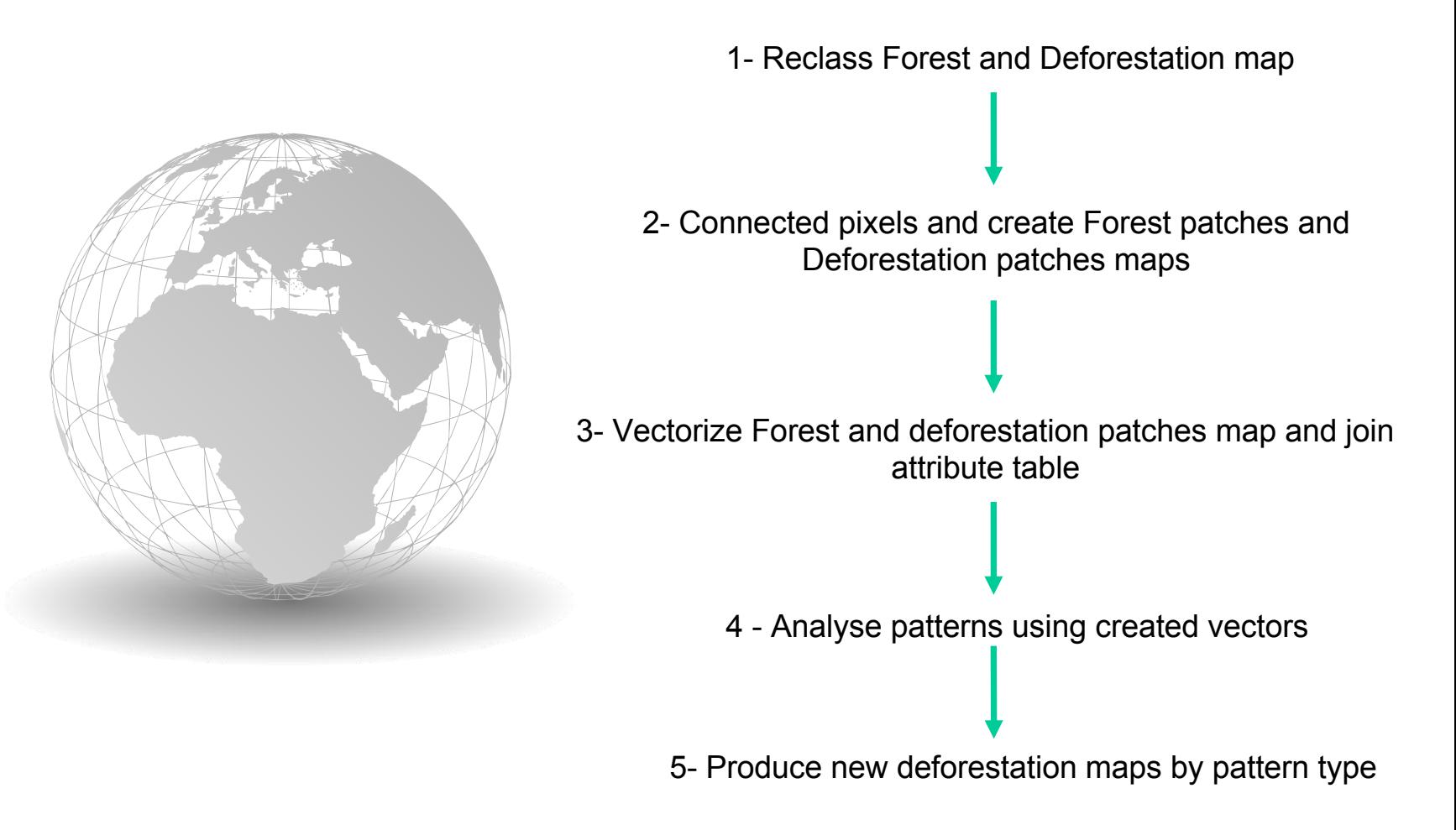

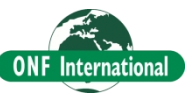

## **1- Reclass Forest and Deforestation map**

- First step is to put raster map in required format (binary 1 and 0 value only).<br>• Before to connected each patch of Forest or Deforestation, Forest and
- Deforestation map must represents an unique class:
	- where 1 corersponds to Forest class (or deforestation class)
	- All other class must be reclass in 0 value.
- For this use:
	- "Reclassify Forest and Deforestation map For Hansen Treecover and Forest loss data"
	- or
	- "Reclassify Forest map For categorical map"
	- "Deforestation map Benchmark initial and final forest map"

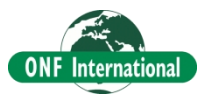

#### **2- Connected pixels and create Forest patches and Deforestation patches maps**

- Attribute the same value for all adjacent and connected cells of forest (or/and deforestation) of previously reclassified map.
- For this use plugins:
	- "landscape pattern and metrics Forest and deforestation patches map and landscape metrics"
- Inputs:
	- Forest map (with value of 1 for forest and 0 for other)
	- Deforestation map (with value of 1 for deforestation and 0 for other
- Outputs:
	- 1 forest patches map
	- **▲** 1 Deforestation patches map
	- 2 Tables (.csv) summarizing the metrics for Forest and Deforestation class
	- 2 Tables (.csv) summarizing the metrics for each forest and deforestation patch.

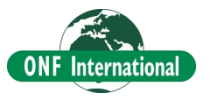

## **3- Vectorize Forest and deforestation patches map and join attribute table**

- $\bullet$  To facilitate analysis it is useful to vectorize forest and deforestation patches map (create at the step 2) and join the attribute table (also create at the step 2).
- For this use the plugin: "Vectorize patches map and associate metrics"
- Inputs:
	- Forest or Deforestation map
	- Associated tables (.csv) summarizing the metrics for each forest (or deforestation) patch
- **A** Output:
	- Vector map of forest (or deforestation) patches with associated metrics in attribute table

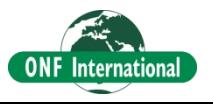

### **4 - Analyse of created vectors**

- Forest (or deforestation) patches vector, previously created, can be analyse with the following plugins:
	- \* "Statist" (Qgis plugin) to compute globally informations on metrics
	- Frequency table and histogram
	- **\*** Weighted-area frequency table

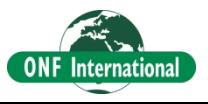

## **5- Produce new deforestation maps by pattern type**

- It is possible to create new shapefile discriminating by value of metrics (by pattern).
- For this used the plugin: "Reclassify vector by metrics"
- Input:
	- Vector of deforestation and associated metrics in attribute map
- Output:
	- New vector map reclassified by type of pattern

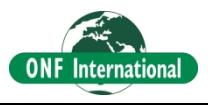

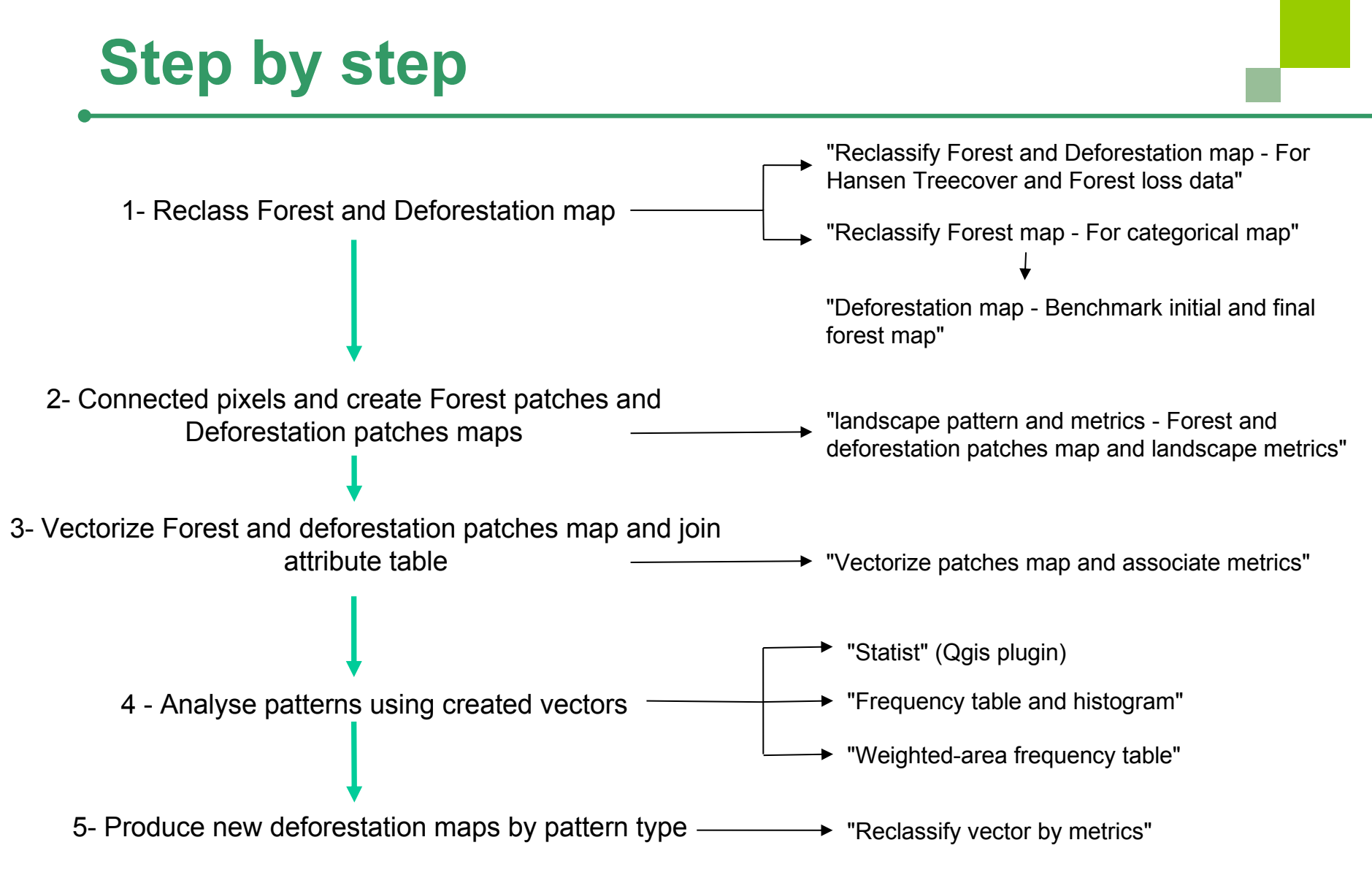

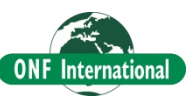

### **Working Group**

9h - 11h

 By country group, perform an analysis using landscape metrics and R plugins of the Guiana Shield.

- Objective and step:
	- Try to characterize and discriminate deforestation pattern(s) in space and time
	- **•** Produce deforestation map(s) focusing each on one pattern of deforestation
	- **Interprete the results with your field knowledge**
- **Produce some (3/4) slides presenting the different steps**

11h -12h (15 min by group)

Presentation of these results

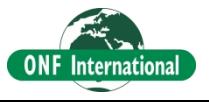